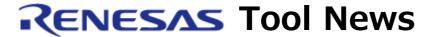

RENESAS TOOL NEWS on December 16, 2012: 121216/tn6

# Notes on Using In-Circuit Emulator QB-78K0FX2L (IECUBE for 78K0/Fx2-L)

When you use the QB-78K0FX2L in-circuit emulator (IECUBE for 78K0/Fx2-L), take note of the following problems:

• With reading out the ASIS6 register (No. 3)

Here, No. X at the end of the item is a consecutive number for indexing the problems in QB-78K0FX2L.

#### 1. Product Concerned

The QB-78K0FX2L with control code A and B

To check to see your product's control code, follow these steps:

- (1) Start the IECUBE diagnostic tool to display the IEQBUTL dialog box.
- (2) Click START in the SELF-TEST tab of the dialog box.
- (3) In IECUBE Information of the SELF-TEST tab, look for the letter before "F/W" in such a representation as is shown below.

Example: IECUBE 78K0: \*\*\*\* B F/W: \*\*.\*\*

In this example, the control code is B.

# 2. Description

If the Asynchronous serial interface reception error status register 6 (ASIS6) is read out, the status flags in the register are not cleared.

#### 3. Workaround

To clear the status flags, read out the ASIS6 register twice successively.

## 4. Schedule of Fixing Problem

Now under consideration. When the problem is fixed, we inform you of it on RENESAS TOOL NEWS.

### [Disclaimer]

The past news contents have been based on information at the time of publication. Now changed or invalid information may be included. The URLs in the Tool News also may be subject to change or become invalid without prior notice.

 $\ @\ 2010\mbox{-}2016$  Renesas Electronics Corporation. All rights reserved.